# **autoremove-torrents**

*Release 1.5.4*

**Jun 25, 2022**

## Contents:

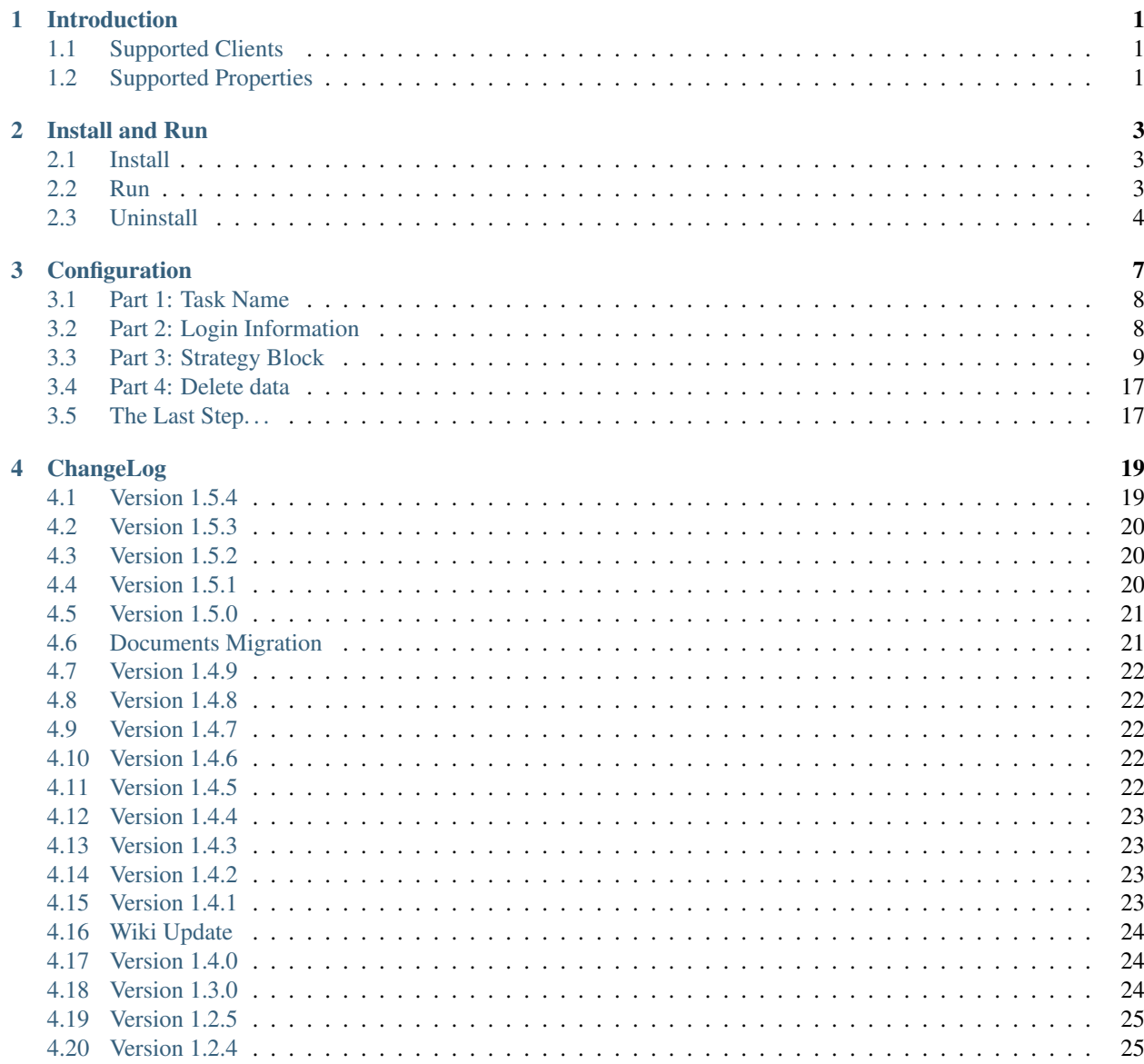

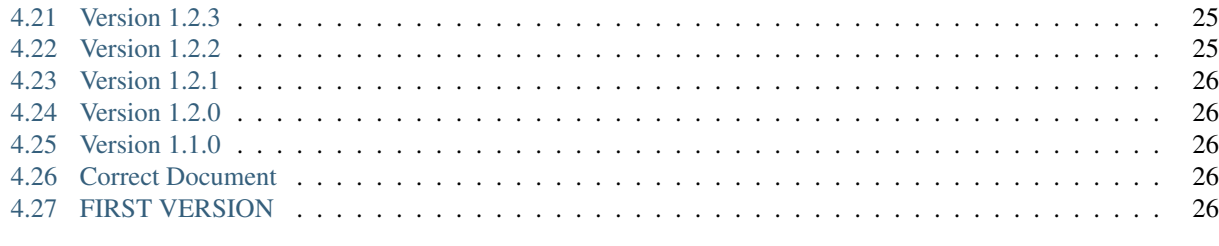

 $27$ 

#### 5 Indices and tables

# CHAPTER 1

## Introduction

<span id="page-4-0"></span>This program is a tool that can help you remove torrents automatically. Now, you don't need to worry about your disk space anymore - according to your strategies, the program will check each torrent if it satisfies the remove condition; If so, delete it automatically.

Let's start here. By reading this documentation, we can learn how to install, config and run this tool.

## <span id="page-4-1"></span>**1.1 Supported Clients**

Until now, this program supports qBittorrent/Transmission/ $\mu$ Torrent/Deluge. rTorrent is on my planning list.

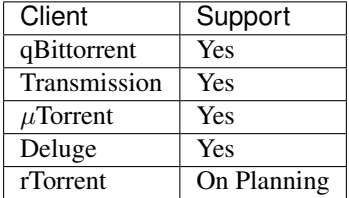

## <span id="page-4-2"></span>**1.2 Supported Properties**

 $\checkmark$  = Supported = Unsupported

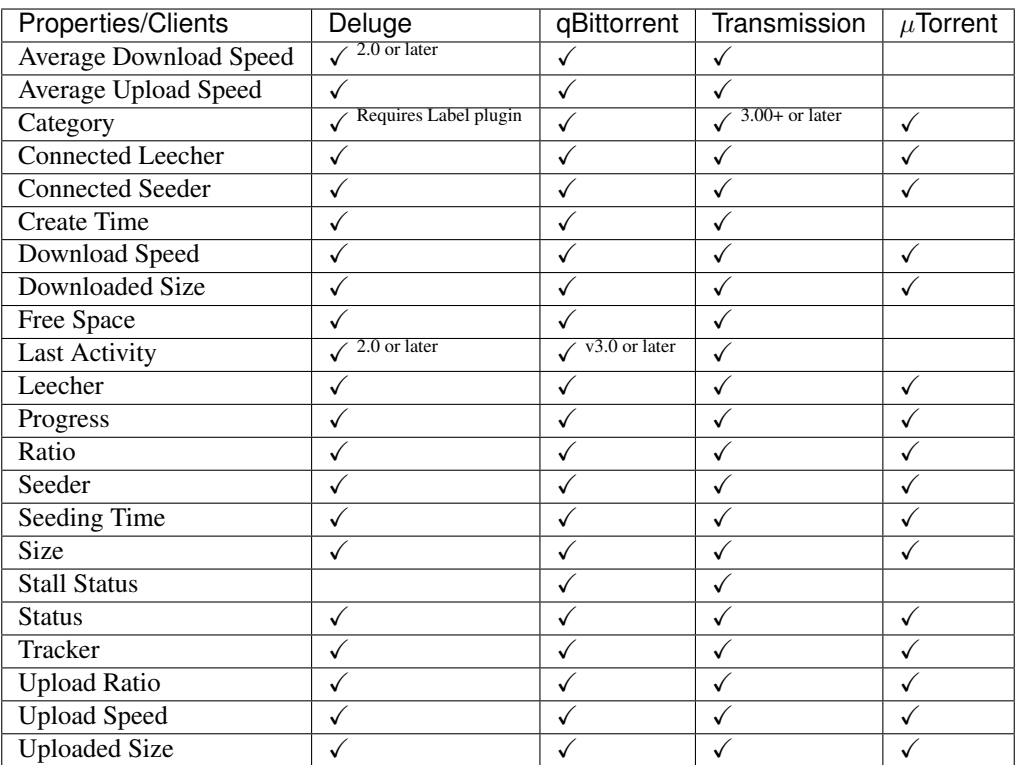

# CHAPTER 2

## Install and Run

### <span id="page-6-1"></span><span id="page-6-0"></span>**2.1 Install**

There are two ways to install autoremove-torrents, but I highly recommend installing from pip.

#### **2.1.1 Install from pip**

```
pip install autoremove-torrents
```
#### **2.1.2 Install from GitHub**

```
git clone https://github.com/jerrymakesjelly/autoremove-torrents.git
cd autoremove-torrents
python3 setup.py install
```
### <span id="page-6-2"></span>**2.2 Run**

Just type the following command line in your terminal:

autoremove-torrents

autoremove-torrents will look for the config.yml in the current working directory. For more command line arguments, please see the table below.

#### **2.2.1 Arguments List**

Note: When you are using the full name of the arguments, you need to lead the values of the arguments with a equal sign. But if you are using the abbreviation, you only need a space to lead the argument values.

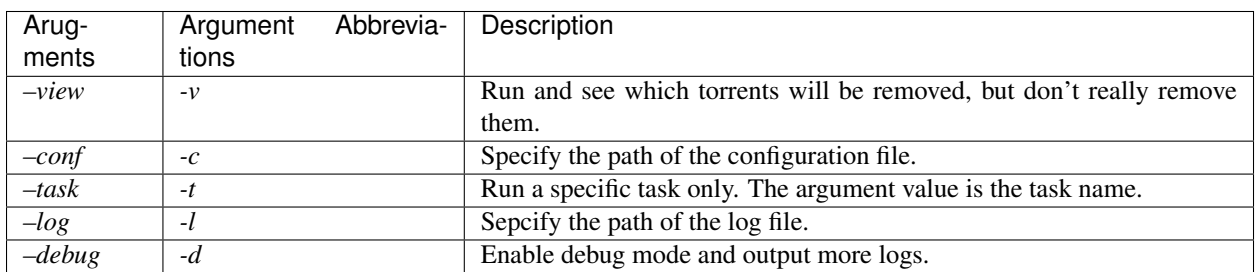

For example:

```
autoremove-torrents --view --conf=/home/myserver/autoremove-torrents/config.yml
```
#### Also, it equals to:

autoremove-torrents -v -c /home/myserver/autoremove-torrents/config.yml

## <span id="page-7-0"></span>**2.3 Uninstall**

#### **2.3.1 Uninstall from pip**

If your autoremove-torrents was installed via pip, you can simply uninstall it by using pip:

```
pip uninstall autoremove-torrents
```
#### **2.3.2 Uninstall manually**

However, if it was installed by setup.py, you need to remove all the files manually.

#### **Step1**

cd autoremove-torrents

#### **Step2**

Reinstall the program and record which files were copied:

python3 setup.py install --record files.txt

#### **Step3**

Use xargs to remove each file:

cat files.txt | xargs rm -rf

Or if you're running Windows, use Powershell:

Get-Content files.txt | **ForEach**-Object {Remove-Item \$\_ -Recurse -Force}

Reference: <https://stackoverflow.com/questions/1550226/python-setup-py-uninstall>

# CHAPTER 3

## **Configuration**

<span id="page-10-0"></span>Before we run autoremove-torrents, we need to create a config.yml to save our configurations.

Warning: In order to avoid the torrents being mistakenly deleted, we highly recommend you to run autoremove-torrents --view once to preview the results after modifying the configuration file.

The script uses the YAML language as the language of the configuration file. The YAML language has a clear structure, so I think it's more friendly than the JSON and easy to learn.

Look at the example please, the task block can be divided into 3 parts.

```
# A task block
my_task: # Part 1: Task Name
  # Part 2: Login Information
 client: qbittorrent
 host: http://127.0.0.1:9091
 username: admin
 password: adminadmin
  # Part 3: Strategies Block (Remove Conditions)
 strategies:
   strategy1: # Part I: Strategy Name
     # Part II: Filters
     categories:
       - IPT
      # Part III: Remove Condition
     ratio: 1
     seeding_time: 1209600
    strategy2:
     all_categories: true
     excluded_categories:
       - IPT
     seeding_time: 259200
    # Add more strategies here...
  # Part 4: Decide whether to remove and delete data (optional)
```
(continues on next page)

(continued from previous page)

```
delete_data: true
Add more tasks here...
```
Centainly, the configuration file can contain more than one task blocks, and a task block can contain more than one strategy blocks. Each task block represents a BT client, and each strategy block represents a kind of torrents.

### <span id="page-11-0"></span>**3.1 Part 1: Task Name**

Just name your task.

Note: No spaces are allowed before the task name.

## <span id="page-11-1"></span>**3.2 Part 2: Login Information**

This part is your login inforamtion.

#### **3.2.1 For qBittorrent, Transmission or µTorrent**

For qBittorrent/Transmission/ $\mu$ Torrent, this program works with your client's WebUI.

- client: Your client name. It's case-insensitive.
- host: The URL of your client's WebUI, and the URL must have a scheme [\(http://](http://) or [https://\)](https://).
- username: The username of the WebUI.
- password: The password of the WebUI.

#### **3.2.2 For Deluge**

This program accesses Deluge via its RPC protocol.

- client: Your client name. Here is Deluge.
- host: The IP address (or domain name) and the port number of your Deluge Daemon, for example, 127.0. 0.1:58846.
- username: The username of the Deluge Daemon.
- password: The password of the Deluge Daemon.

Example:

```
my_task:
  client: deluge
  host: 127.0.0.1:58846
  username: localclient
  password: 357a0d23f09b9f303f58846e41986b36fef2ac88
```
Note:

- 1. Don't write any schemes in host field. The program uses neither HTTP protocol nor HTTPS protocol to access Deluge.
- 2. The port number is the port number of the Deluge Daemon, not the WebUI. You can find it in the Connection Manager of your WebUI.
- 3. When you are running the autoremove-torrents and the Deluge on different computers, please make sure that your Deluge accepts remote connections. You can modify this setting at Preferences -> Daemon -> Allow Remote Connections.

Note: Generally, you can find the username and password in  $\sim$ /.config/deluge/auth. Also, you can create a new user by adding a new line to the end of the file.

For more information of the authentication, please visit [https://dev.deluge-torrent.org/wiki/UserGuide/Authentication.](https://dev.deluge-torrent.org/wiki/UserGuide/Authentication)

### <span id="page-12-0"></span>**3.3 Part 3: Strategy Block**

This part contains strategy blocks. Each strategy block can be divided into 3 parts, too.

#### **3.3.1 Part I: Strategy Name**

Just name your strategy like the task name.

#### **3.3.2 Part II: Filters**

The removing condtions are only available for the torrents you chosen. There are 9 filters available.

- all\_trackers/all\_categories/all\_status: Choose all the trackers/categories/status.
- categories: Choose torrents in these categories.
- excluded\_categories: Don't choose torrents in these categories.
- trackers: Choose torrents in these trackers.
- excluded trackers: Don't choose torrents in these trackers.
- status: Choose torrents in these status. Available status is as follows:

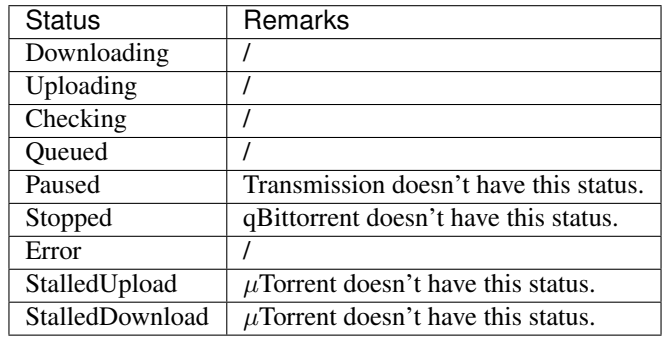

• excluded\_status: Don't choose these torrents in these status. Available status is shown in the table above.

The result of each filter is a set of torrents.

Note: When two or three of categories, trackers and status filter are specificed, the program will take the intersection of these sets, and subtracts set excluded\_categories, excluded\_trackers and excluded\_status.

Note:

- 1. Don't write sockets in trackers. The trackers field only needs hostname, for example, just fill tracker.site1.com for https://tracker.site1.com.
- 2. In 1.4.4 and later version, if there's only one item in categories, trackers or status, it's not necessary to use list structure. A single-line text is enough, for example:

**categories**: cata1

**status**: uploading

3. The StalledUp and StalledDown is the new status in version 1.4.5. In this program, Uploading inlcudes the torrents in StalledUpload status, and Downloading includes the torrents in StalledDownload status.

Let's see some examples. Select those torrents whose categories are Movies or Games:

```
my_task:
  client: xxx
  host: xxx
  username: xxx
  password: xxx
  strategies:
   my_strategy:
      categories:
        - Movies
        - Games
      # Removing conditions are here
      \# ...
```
Select those torrents whose hostnames of tracker are tracker.aaa.com or x.bbb.com:

```
my_task:
  client: xxx
 host: xxx
  username: xxx
 password: xxx
  strategies:
   my_strategy:
      trackers:
        - tracker.aaa.com
        - x.bbb.com
      # Removing conditons are here
      \# ...
```
Select torrents whose categories are Movies or Games, but exclude those torrents whose tracker is tracker.yyy.com:

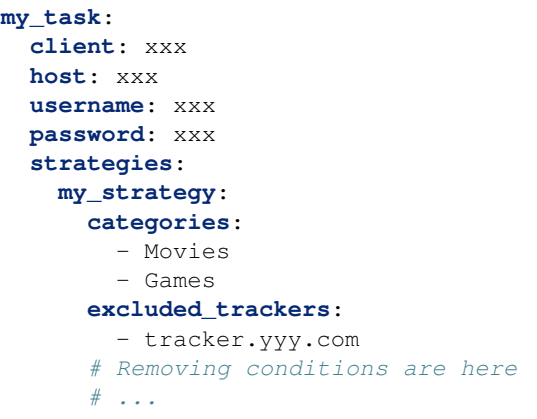

Select those torrents whose categories is Movies and status is uploading:

```
my_task:
  client: xxx
  host: xxx
  username: xxx
  password: xxx
  strategies:
    my_strategy:
      categories:
        - Movies
      status:
        - Uploading
      # Removing conditions are here
      \# ...
```
#### **3.3.3 Part III: Remove Condition**

There are 2 ways to set removing condition.

#### **1. Use Removing Condition Keywords Directly (Recommended)**

Use the removing condition keywords directly. There are 18 remove conditions.

Note: As long as a chosen torrent satisfies one of these conditions, it will be removed.

The first 18 conditions are here. In order to avoid torrents being mistakenly deleted, some conditions are only available for certain torrent status.

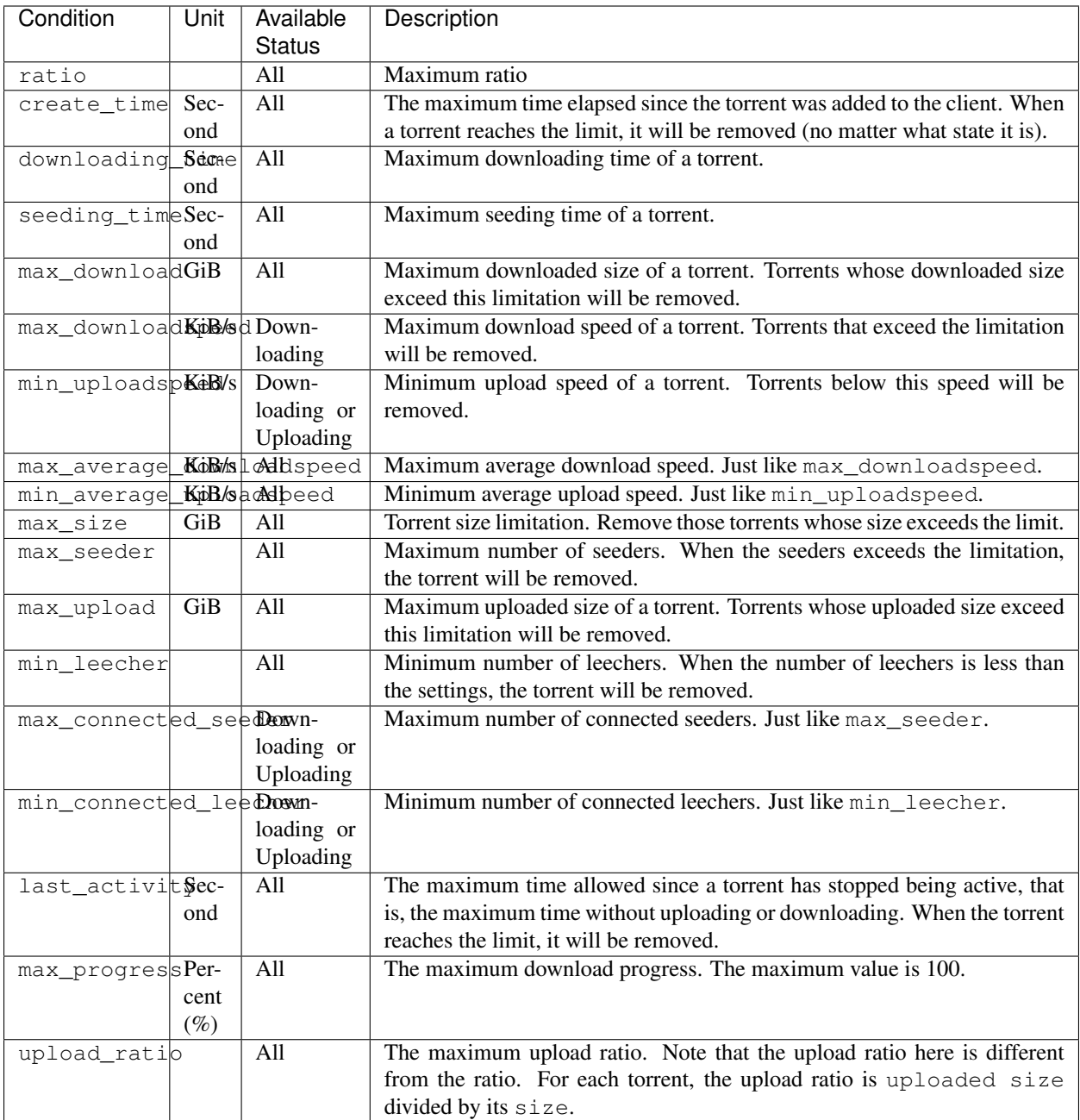

Note: In version 1.5.4 and above, the behavior of last\_activity has been changed. By default, it only considers those torrents that have ever been active, and the other torrents, which have no activity yet, won't be deleted.

Moreover, to remove those torrents that have never been active, please use last\_activity: Never or last\_activity: None.

Beside these condition, the other 3 remove conditions are here. The rest of the torrents will be removed if they trigger these conditions.

• seed\_size: Calculate the total size of the torrents you chosen. If the total size exceeds the limit, some of the torrents will be removed. The following two properties must be specificed.

- limit: Limit of the total size, in GiB.
- action: Determine which torrents will be removed. Can be the following values:

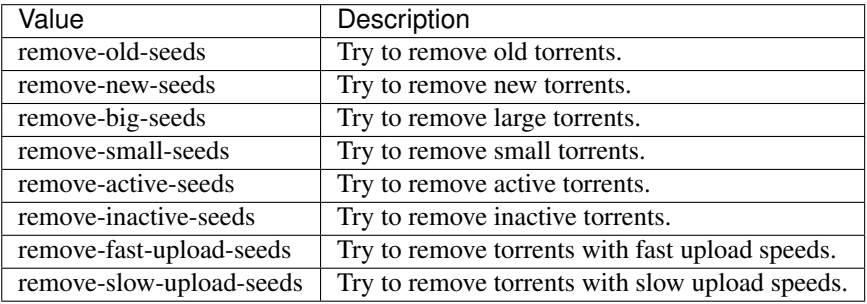

Note: Similar to last activity, the action remove-active-seeds and remove-inactive-seeds first consider those torrents that were once active. Only if these torrents are all removed but the constraints are still not met, the torrents that have never been active can be removed (but the order is not guaranteed).

- maximum number: Set the maximum number of torrents. When the number of chosen torrents is exceed the maximum number, some of the torrents will be deleted, just like the condition *seed\_size*. The following two properties must be specified:
	- limit: Maximum number limitation
	- action: Determine which torrents will be removed. The values and its meanings are in the table above.
- free\_space: Check the free space on disk is enough or not. When the free space is not enough, some of the chosen torrents will be deleted, just like the condition *seed\_size*. The following three properties should be specified:
	- min: Minimum free space, in *GiB*. When the free space of the specified directory is less than this value, the removing strategy will be trigger.
	- path: Directory that needs to be monitored
	- action: Removing strategy, which determines which torrents will be removed. The values and its meanings are in the table above.
- remote free space: Decide which torrents to be removed based on the free space too, but use the free space data reported by the bittorrent client. Its behavior is the same as the free\_space.
	- min: Minimum free space, in *GiB*.
	- path: Directory that needs to be checked by the bittorrent client.
	- action: Removing strategy.

Note: If your autoremove-torrents and your bittorrent client are running on different machines, you need to use remote\_free\_space to check the free spaces. Besides, free\_space and remote\_free\_space are the same.

Please note that not all of the clients support checking the specified path. Currently, only Deluge and Transmission support, and the parameter path in remote\_free\_space will be ignored in qBittorrent.

Here is an example. For torrents whose categories are xxx or yyy, it removes the torrents which ratio is greater than 1 or seeding time is more than 1209600 seconds:

```
my_task:
  client: xxx
  host: xxx
  username: xxx
  password: xxx
  strategies:
   my_strategy:
      categories:
        - xxx
        - yyy
      ratio: 1
      seeding_time: 1209600
```
Here is another example. For all torrents, it removes the torrents which seeding time is greater than 259200 seconds:

```
my_task:
 client: xxx
 host: xxx
  username: xxx
 password: xxx
  strategies:
   my_strategy:
      seeding_time: 259200
```
Here is another another example. For all torrents, when the free space in directory */home/myserver/downloads* is less than 10GiB, the program will try to remove the big torrents:

```
my_task:
  client: xxx
 host: xxx
 username: xxx
 password: xxx
  strategies:
   my_strategy:
      free_space:
       min: 10
        path: /home/myserver/downloads
        action: remove-big-seeds
```
Here is the last example. For all torrents, remove those torrents whose ratio is greater than 3 first, and then if the total size of the rest of torrents is larger than 500 GiB, it will remove active torrents until the total size is less than 500 GiB:

```
my_task:
  client: xxx
  host: xxx
  username: xxx
  password: xxx
  strategies:
   my_strategy:
     ratio: 3
      seed_size:
        limit: 500
        action: remove-active-seeds
```
#### **2. Use remove Keyword (Advanced)**

Use the remove keyword. The remove keyword is a new keyword in version 1.4.0, which supports the complex removing condition. The remove keyword is followed by an expression, which consists of the following syntax:

1. <Parameter> <Comparison Operator> <Value>

Parameter: Available parameters are as follows, and they are case-insensitive.

Note: Some properties can only be used in specific status. The torrents not in available status will not be removed.

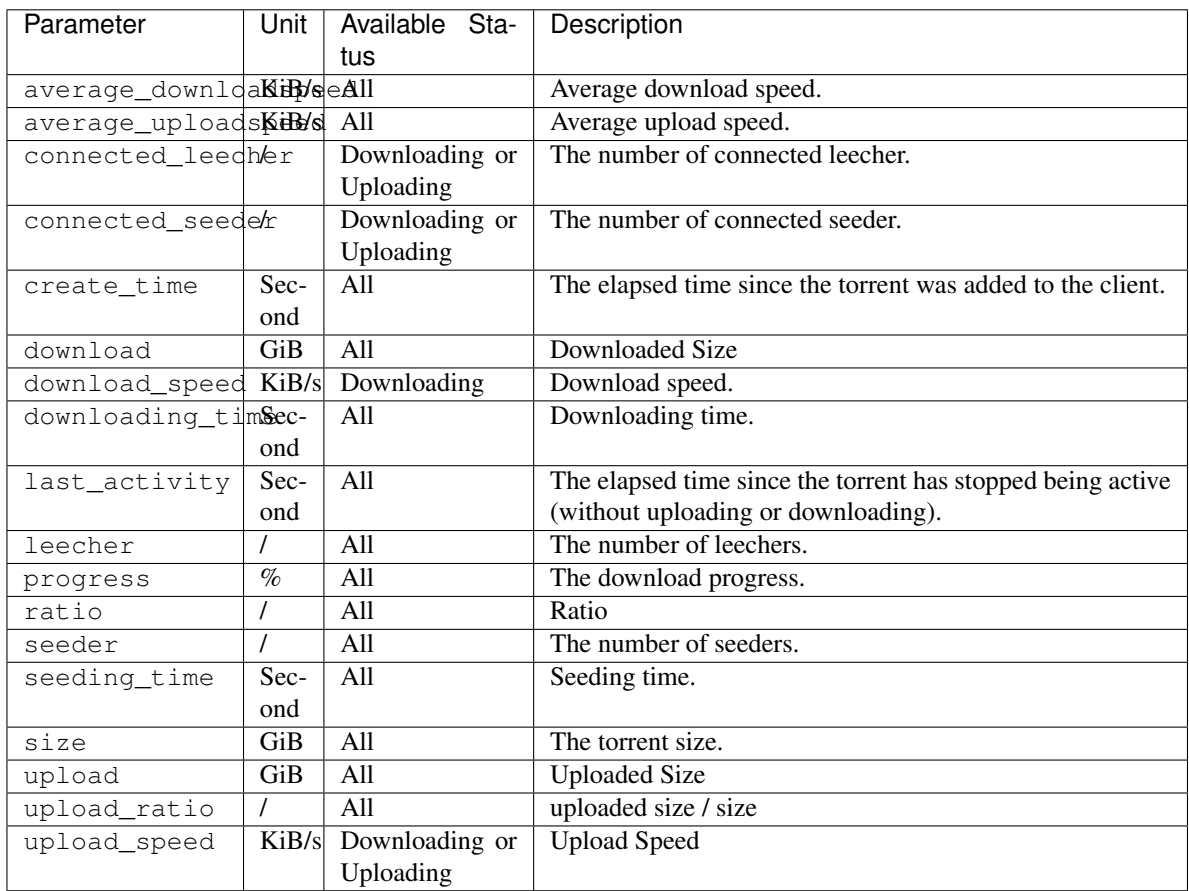

Comparison Operator: Available operators are as follows.

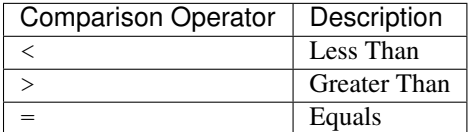

Value: Specify a numeric value. Supports integers and floats.

This syntax selects the eligible torrents directly, and removes them directly or works with the following compound expressions. Here is an example, it removes the torrents which seeding time is greater than 259200 seconds:

```
my_task:
 client: xxx
 host: xxx
 username: xxx
 password: xxx
  strategies:
   my_strategy:
     remove: seeding_time > 259200
```
2. <Expression 1> and <Expression 2> and <Expression 1> or <Expression 2>

This syntax is a compound expression.

- and: Select torrents that meet both the Expression 1 and Expression 2 (intersection).
- or: Select torrents that meet one or both of the Expression 1 and Expression 2 (Union).

Here is an example. For all torrents, it removes those torrents which ratio is greater than 2 and seeding time is more than 60000 seconds:

```
my_task:
  client: xxx
 host: xxx
 username: xxx
 password: xxx
 strategies:
   my_strategy:
      remove: ratio > 2 and seeding_time > 60000
```
Here is another example. For all torrents, it removes those torrents which ratio is less than 1 or seeding time is more than 60000:

```
my_task:
 client: xxx
 host: xxx
 username: xxx
 password: xxx
  strategies:
   my_strategy:
      remove: ratio < 1 or seeding_time > 60000
```
3. (<Expression>)

When an expression is enclosed in parentheses, it is still an expression. Using parentheses can change the priority. And you can use multiple parentheses for nesting.

Here is an example. For all torrents, it removes those torrents which seeding time is more than 60000 seconds, or those torrents which ratio is greater than 3 and added time is more than 1400000 seconds:

```
my_task:
 client: xxx
 host: xxx
 username: xxx
 password: xxx
 strategies:
   my_strategy:
      remove: seeding_time > 60000 or (ratio > 3 and create_time > 1400000)
```
## <span id="page-20-0"></span>**3.4 Part 4: Delete data**

Determine whether to delete data at the same time. If this field isn't specificed, the default value is false.

## <span id="page-20-1"></span>**3.5 The Last Step. . .**

Remember to check your configuration file and make sure it works as you think. Use the following command line to see the torrents that will be removed (but not really remove them).

autoremove-torrents --view

# CHAPTER 4

## ChangeLog

### <span id="page-22-1"></span><span id="page-22-0"></span>**4.1 Version 1.5.4**

*Release Date: Sunday, 19 June 2022*

#### **4.1.1 Changes**

- Remove outgoing port status info. (#101) (#135)
	- We have confirmed a bug, which is, the outgoing port status checker will fail and report 'portTested: http error 400: Bad Request' when we are using Transmission and check the outgoing port status in IPv6 network.
	- Since there are no configurations relying on this status, we remove it.
- Change **last\_activity**'s behaviour. (#93) (#98) (#109)
	- By default, it won't remove those torrents that have never been active anymore.
	- These torrents that have never been active can be removed by the following configuration:
		- \* last\_activity: never or last\_activity: none for last\_activity condition.
		- \* last\_activity = never or last\_activity = none for remove expression.

#### **4.1.2 Features**

- Add remove-slow-upload-seeds and remove-fast-upload-seeds actions to keyword action. (#127) Thanks to @vincent906!
- Support equality (=) comparison in remove expression.
- Add downloading time condition. (#88) Thanks to @dantebarba!

#### **4.1.3 Fix**

- Fix a bug that Downloaded/Uploaded Size conditions and free\_space/remote\_free\_space cannot handle decimals correctly. (#133) Thanks to @sfwn!
- Fix a bug that last\_activity condition doesn't work in Deluge 2.0.3 and above. (#119)

## <span id="page-23-0"></span>**4.2 Version 1.5.3**

*Release Date: Thursday, 27 August 2020*

#### **4.2.1 Features**

- Enable to output debug logs by specifying  $-\text{delay}$  or  $-\text{d}$  argument. (#76)
- Add uploaded size and downloaded size conditions. (#79)

#### **4.2.2 Fix**

- Fix psutil's compatibility in Synology (use to check the free spaces). (#61)
- Fix API imcompatibility issue caused by the trailing / in host URL. (#81)

## <span id="page-23-1"></span>**4.3 Version 1.5.2**

*Release Date: Friday, 27 March 2020*

#### **4.3.1 Change**

• Set the client names to be case-insensitive.

#### **4.3.2 Features**

- Support Deluge. (#8)
- Use batch delete to improve efficiency.

#### **4.3.3 Fix**

• Fix multi-language support in config file. (#69)

## <span id="page-23-2"></span>**4.4 Version 1.5.1**

*Release Date: Saturday, 29 February 2020*

#### **4.4.1 Fix**

• Fix missing status StalledUpload and StalledDownload in version 1.5.0. (#66)

## <span id="page-24-0"></span>**4.5 Version 1.5.0**

*Release Date: Friday, 28 February 2020*

#### **4.5.1 Features**

- Add new status Error to filter status.
- Add support for Transmission labels. (#24)
- Add removing conditions: Maximum Download Speed max\_downloadspeed and Minimum Upload Speed min\_uploadspeed.
- Add removing conditions: Maximum Average Download Speed max\_average\_downloadspeed and Minimum Average Upload Speed min\_average\_uploadspeed. (#49)
- Add removing conditions: Maximum Torrent Size max\_size. (#21)
- Add removing conditions: Maximum Number of Seeders max seeder and Minimum Number of Leechers min\_leecher. (#62)
- Add removing conditions: Maximum Number of Connected Seeders max\_connected\_seeder and Minimum Number of Connected Leechers min\_connected\_leecher.
- Add a removing condition: Last Activity last activity, which removes torrents without upload or download speed for a period of time. (#1) (#9)
- Add a removing condition: Maximum Download Progress max progress.
- Add actions: add remove-active-seeds and remove-inactive-seeds to free\_space, maximum\_number and seed\_size in order to try to remove active or inactive torrents based on the last active time. (#9)
- Add a removing condition: Upload Ratio upload\_ratio, which can remove torrents based on the ratio of uploaded size to torrent size. (#55)

#### **4.5.2 Fix**

- Fix a problem: cannot login to client with numeric username or password. (#64)
- Fix a problem: tasks could not be executed in a Transmission without label properties.
- Fix a problem: removing conditions may not work for unlabeled and trackerless torrents.
- Fix a problem: missing status Queued in  $\mu$ Torrent.

## <span id="page-24-1"></span>**4.6 Documents Migration**

*Date: Monday, 3 February 2020*

• Migrate documents to Read the Docs.

## <span id="page-25-0"></span>**4.7 Version 1.4.9**

*Release Date: Sunday, 26 January 2020*

#### **4.7.1 Feature**

• Add *free\_space* condition. Thanks to @drawwon!

## <span id="page-25-1"></span>**4.8 Version 1.4.8**

*Release Date: Tuesday, 7 January 2020*

#### **4.8.1 Fix**

• Fix bug that cannot delete torrents in qBittorrent v4.2.1+. Sorry for any inconvenience. (#53)

## <span id="page-25-2"></span>**4.9 Version 1.4.7**

*Release Date: Monday, 6 January 2020*

#### **4.9.1 Feature**

• Add support for new API in qBittorrent 4.2.1. (#46)

Note: Note: This version has a bug. Please upgrade to v1.4.8 or higher.

## <span id="page-25-3"></span>**4.10 Version 1.4.6**

*Release Date: Tuesday, 17 September 2019*

#### **4.10.1 Fix**

• Fix problem that the tracker filter needs to specific ports when the tracker URL includes port number. (#38)

## <span id="page-25-4"></span>**4.11 Version 1.4.5**

*Release Date: Thursday, 6 June 2019*

#### **4.11.1 Feature**

• Added status *StalledUpload* and *StalledDownload*. (#34)

## <span id="page-26-0"></span>**4.12 Version 1.4.4**

*Release Date: Wednesday, 22 May 2019*

#### **4.12.1 Feature**

• New feature: if the content of *filter* has only one line, now it is allowed to write down directly without using list.

#### **4.12.2 Fix**

• Fixed a bug that when condition *seed\_size* / *maximum\_number* is used together with condtion *ratio* / *create\_time* / *seeding\_time*, the task will fail. (#33)

### <span id="page-26-1"></span>**4.13 Version 1.4.3**

*Release Date: Sunday, 19 May 2019*

#### **4.13.1 Changes**

- Supported Python 2.7. (#29)
- Stopped supporting Python 3.4. (kennethreitz/requests#5092)

## <span id="page-26-2"></span>**4.14 Version 1.4.2**

*Release Date: Monday, 13 May 2019*

#### **4.14.1 Fix**

- Fixed missing parser files. (#32)
- Fixed association of operators. (#32) Now the operator *and* and *or* are guaranteed to be left-associative.

## <span id="page-26-3"></span>**4.15 Version 1.4.1**

*Release Date: Monday, 6 May 2019*

#### **4.15.1 Fix**

- Fixed missing dependency: *ply*.
- Fixed the warning of duplicate definition in condition *remove*.

## <span id="page-27-0"></span>**4.16 Wiki Update**

*Date: Monday, 6 May 2019*

• Added the description of *remove* condition into Simplified-Chinese Wiki.

## <span id="page-27-1"></span>**4.17 Version 1.4.0**

*Release Date: Wednesday, 1 May 2019*

#### **4.17.1 Changes**

- Removed torrent status restriction in **seeding\_time** and **ratio** condition (#19).
	- Before this version, seeding\_time and ratio condition will only remove those torrents whose status are seeding. We set this restriction to provide a method for users to avoid a torrent being removed by changing its status (e.g. pause seeding).
	- But now we have a status filter, this restriction becomes unnecessary, and its behavior may be different from users expectation.

#### **4.17.2 Features**

- Supported custom remove expressions (#15).
	- Now we can write the condition that we want directly and clearly, e.g. remove: ratio  $> 1$ .
	- Composite condition expressions are also supported, e.g. remove: (seeding\_time  $<$  86400 and ratio > 1) or (seeding time > 86400 and ratio > 3). Visit Wiki to learn more.
	- The old remove conditions are still available.

## <span id="page-27-2"></span>**4.18 Version 1.3.0**

*Release Date: Wednesday, 17 April 2019*

#### **4.18.1 Changes**

- Log system was updated:
	- Log path can be specified (Use  $-\log x$  argument, e.g.  $-\log x$  home/jerrymakesjelly/ logs) (#23).
	- Logs are stored in different files by day (Format: autoremove.%Y-%m-%d.log).
- Changed the word seed to torrent (#25).
- Removed uncessary debug messages.

#### **4.18.2 Fix**

- Fixed bug: Program gets stuck when there are a lot of torrents in qBittorrent client (#22).
- Fixed bug: Duplicated logging in status filter.

### <span id="page-28-0"></span>**4.19 Version 1.2.5**

*Release Date: Monday, 10 January 2019*

#### **4.19.1 Fix**

- Fixed bug: Incorrect number of torrents in multiple strategies (#10). Thanks to @momokoo!
- Fixed bug: Incorrect number of torrents in qBittorrent (#13).

### <span id="page-28-1"></span>**4.20 Version 1.2.4**

*Release Date: Thursday, 31 May 2018*

#### **4.20.1 Fix**

• Fixed startup failure.

## <span id="page-28-2"></span>**4.21 Version 1.2.3**

*Release Date: Wednesday, 30 May 2018*

#### **4.21.1 Change**

• Now the program won't quit directly when a task goes failed.

#### **4.21.2 Features**

- Allowed to use environment variables to specify *host*, *username* and *password*.
- Allowed *username* and *password* to be empty (or one of them is empty) to log in a WebUI without username and/or password.

## <span id="page-28-3"></span>**4.22 Version 1.2.2**

*Release Date: Sunday, 27 May 2018*

#### **4.22.1 Features**

- Added new filter: Torrent Status
- Added new condition: Maximum number of torrents

## <span id="page-29-0"></span>**4.23 Version 1.2.1**

*Release Date: Saturday, 26 May 2018*

#### **4.23.1 Fix**

• Fixed issue in *setup.py*.

## <span id="page-29-1"></span>**4.24 Version 1.2.0**

*Release Date: Saturday, 26 May 2018*

- Published to PyPI!
- Refactoring was completed.
	- New features will be added soon.
	- Now we can install it via *pip*.

## <span id="page-29-2"></span>**4.25 Version 1.1.0**

*Release Date: Monday, 14 May 2018*

- Created *setup.py*.
	- You can now use the *autoremove-torrents* command directly instead of *python3 main.py*.

## <span id="page-29-3"></span>**4.26 Correct Document**

*Date: Wednesday, 28 March 2018*

• The *delete\_data* field shouldn't be indented.

## <span id="page-29-4"></span>**4.27 FIRST VERSION**

*Release Date: Thursday, 22 March 2018*

• First version :bowtie:

# CHAPTER 5

Indices and tables

- <span id="page-30-0"></span>• genindex
- modindex
- search